If your computer has a digital video camera you also enable it to allow meeting participants to see you.

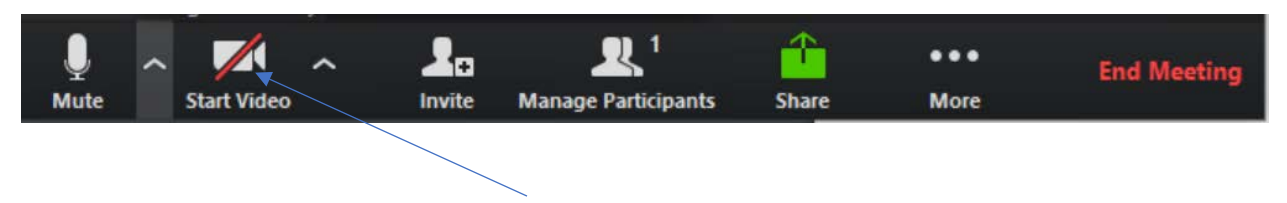

You enable your camera clicking on the "Start Video" icon:

Click on the up arrow next to the "Start Video" (or "Stop Video" if your video is already enabled) icon to select your camera:

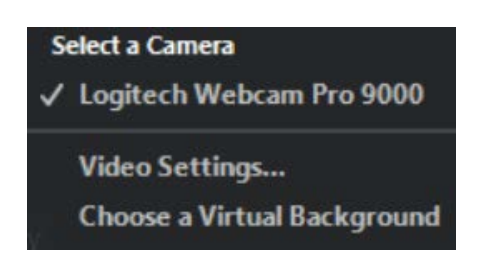

The "Video Settings" option allows you to adjust options. Note that "Enable mirror effect" should NOT be checked.

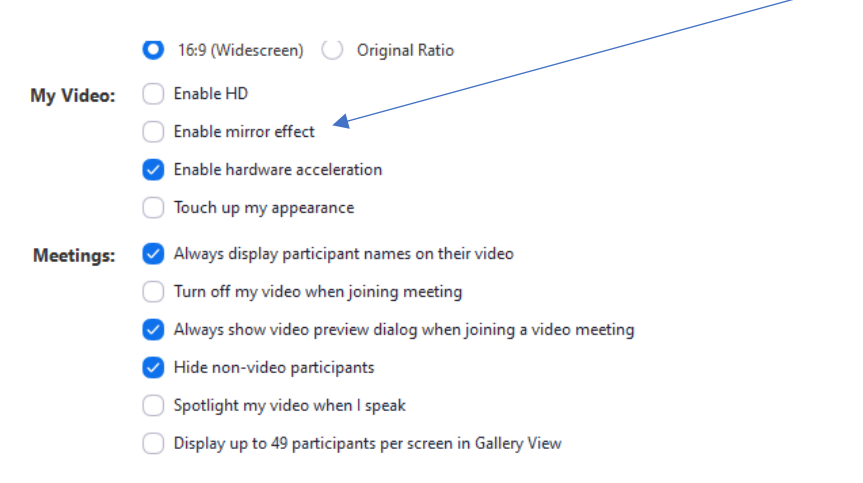

Unless you are using Zoom for an interactive meeting it is probably best to disable Video for all participants except the speaker.